# **Einen Auslöser erstellen**

Veröffentlicht: 2023-12-11

Trigger bieten erweiterte Funktionen Ihres ExtraHop-Systems. Mit Triggern können Sie benutzerdefinierte Metriken erstellen, Datensätze generieren und speichern oder Daten an ein Drittanbietersystem senden. Da Sie das Trigger-Skript schreiben, steuern Sie die Aktionen, die der Auslöser bei bestimmten Systemereignissen ausführt.

Um einen Auslöser zu erstellen, müssen Sie eine Trigger-Konfiguration erstellen, das Trigger-Skript schreiben und den Auslöser dann einer oder mehreren Metrikquellen zuweisen. Der Auslöser wird erst ausgeführt, wenn alle Aktionen abgeschlossen sind.

#### **Bevor Sie beginnen**

Melden Sie sich beim ExtraHop-System mit einem Benutzerkonto an, das über die vollständige Schreibberechtigung verfügt [Privilegien](https://docs.extrahop.com/de/9.5/eh-admin-ui-guide/#benutzerrechte) E erforderlich, um Trigger zu erstellen.

Wenn du mit Triggern noch nicht vertraut bist, [Machen Sie sich mit dem Trigger-Planungsprozess vertraut](https://docs.extrahop.com/de/9.5/triggers-overview)  $\mathbb Z$ [,](https://docs.extrahop.com/de/9.5/triggers-overview) mit deren Hilfe Sie den Fokus Ihres Auslöser eingrenzen oder feststellen können, ob Sie überhaupt einen Auslöser erstellen müssen. Führen Sie dann den Prozess zum Erstellen eines Auslöser durch, indem Sie den Exemplarische Vorgehensweise für Trigger  $\mathbb{Z}$ .

### **Trigger-Einstellungen konfigurieren**

Der erste Schritt beim Erstellen eines Auslöser besteht darin, einen Triggernamen anzugeben, festzustellen, ob Debugging aktiviert ist, und vor allem zu identifizieren, bei welchen Systemereignissen der Auslöser ausgeführt wird.

- 1. Loggen Sie sich in das ExtraHop-System ein über https://<extrahop-hostname-or-IPaddress>.
- 2. Klicken Sie auf das Symbol Systemeinstellungen wund dann klicken Auslöser.
- 3. klicken **Erstellen**.
- 4. Geben Sie die folgenden Einstellungen für die Trigger-Konfiguration an:

#### **Name**

Ein Name für den Auslöser.

#### **Autor**

Der Name des Benutzers, der den Auslöser geschrieben hat. Standard-Trigger zeigen ExtraHop an.

#### **Beschreibung**

Eine optionale Beschreibung des Auslöser.

#### **Zuweisungen**

Die Geräte oder Gerätegruppen, denen der Auslöser zugewiesen ist. Ein Auslöser wird erst ausgeführt, wenn er einem Gerät zugewiesen ist, und der Auslöser sammelt Metrikdaten nur von den Geräten, denen er zugewiesen ist.

- **Warnung:** Das Ausführen von Triggern auf nicht benötigten Geräten und Netzwerken erschöpft die Systemressourcen. Minimiere die Auswirkungen auf die Leistung, indem du einen Auslöser nur den spezifischen Quellen zuweist, aus denen du Daten sammeln musst.
- **Wichtig:** Trigger mit den folgenden Ereignissen werden immer dann ausgeführt, wenn das Ereignis eintritt. Trigger, die nur bei diesen Ereignissen ausgeführt werden, können Geräten oder Gerätegruppen nicht zugewiesen werden.

### **∙.e** ExtraHop

- ALERT\_RECORD\_COMMIT
- ERKENNUNGSUPDATE
- METRIC CYCLE BEGIN
- ENDE DES METRISCHEN ZYKLUS
- METRIC\_RECORD\_COMMIT
- NEUE\_ANWENDUNG
- NEUES\_GERÄT
- SITZUNG ABLAUFEN
- TIMER\_30 SEK

#### **Debug-Log aktivieren**

Ein Kontrollkästchen, das das Debuggen aktiviert oder deaktiviert. Wenn Sie dem Trigger-Skript Debug-Anweisungen hinzufügen, können Sie mit dieser Option [Debug-Ausgabe anzeigen](https://docs.extrahop.com/de/9.5/triggers-monitor-performance/#�berpr�fen-sie-die-triggerausgabe-im-debug-log) E im Debug-Log, wenn der Auslöser ausgeführt wird.

#### **Ereignisse**

Die Ereignisse, bei denen der Auslöser ausgeführt wird. Der Auslöser wird immer dann ausgeführt, wenn eines der angegebenen Ereignisse auf einem zugewiesenen Gerät eintritt. Daher müssen Sie Ihrem Auslöser mindestens ein Ereignis zuweisen. Sie können in das Feld klicken oder mit der Eingabe eines Veranstaltungsnamens beginnen, um eine gefilterte Liste der verfügbaren Ereignisse anzuzeigen.

#### **Erweiterte Optionen**

[Erweiterte Trigger-Optionen](#page-2-0) variieren je nach den ausgewählten Ereignissen. Wenn Sie zum Beispiel die HTTP\_RESPONSE Ereignis, Sie können die Anzahl der Nutzdatenbytes festlegen, die bei diesen Ereignissen zwischengespeichert werden sollen.

### **Schreiben Sie ein Trigger-Skript**

Das Triggerskript gibt die Anweisungen an, die der Auslöser ausführt, wenn ein für den Auslöser konfiguriertes Systemereignis eintritt.

#### **Bevor Sie beginnen**

Wir empfehlen Ihnen, das zu öffnen [ExtraHop Trigger API-Referenz](https://docs.extrahop.com/9.5/extrahop-trigger-api/)  $\mathbb{Z}$ , das die Ereignisse, Methoden und Eigenschaften enthält, die Sie für Ihren Auslöser benötigen. Ein Link ist auch im Trigger-Editor-Fenster im ExtraHop-System verfügbar.

- 1. Loggen Sie sich in das ExtraHop-System ein über https://<extrahop-hostname-or-IPaddress>.
- 2. Klicken Sie auf das Symbol Systemeinstellungen , und klicken Sie dann auf **Auslöser**.
- 3. klicken **Erstellen**.
- 4. Geben Sie im rechten Bereich das Triggerskript in JavaScript-ähnlicher Syntax mit Ereignissen, Methoden und Eigenschaften aus dem [ExtraHop Trigger API-Referenz](https://docs.extrahop.com/9.5/extrahop-trigger-api/)  $\nabla$ .

Die folgende Abbildung zeigt ein Beispielskript, das auf der Registerkarte Editor eingegeben wurde:

```
ים כי
     if (HTTP.uri.match("seattle")){
\mathbf{1}Application("Seattle App").commit();
\overline{2}debug (HTTP.uri);
3
4
      ł
```
Der Editor bietet eine Autocomplete-Funktion, die eine Liste von Eigenschaften und Methoden anzeigt, die auf dem ausgewählten Klassenobjekt basieren. Geben Sie beispielsweise einen Klassennamen und

### **∙.o** ExtraHop

dann einen Punkt (.) ein, um eine Liste der verfügbaren Eigenschaften und Methoden anzuzeigen, wie in der folgenden Abbildung dargestellt:

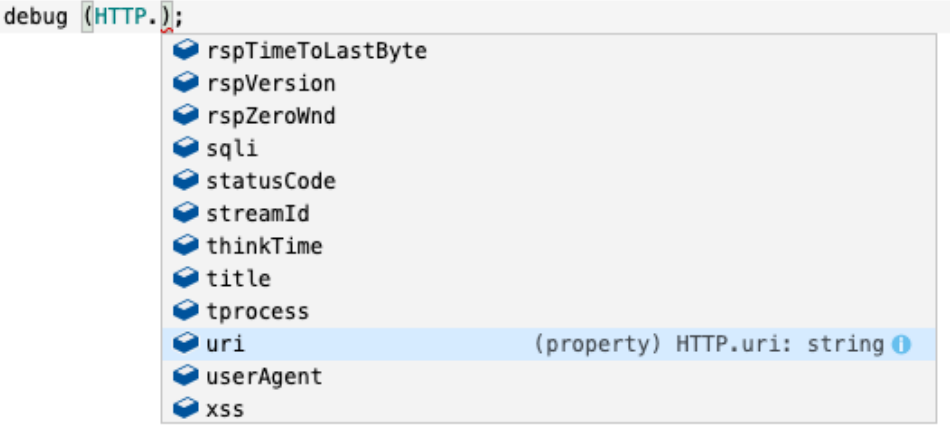

#### 5. klicken **Speichern**.

Der Editor bietet eine Syntaxvalidierung Ihres Skripts. Wenn Sie den Auslöser speichern, ruft der Validator alle ungültigen Aktionen, Syntaxfehler oder veralteten Elemente im Skript auf. Falls verfügbar, zeigt der Validator Ersetzungen für veraltete Elemente an.

**Warnung:** Um eine schlechte Triggerleistung, falsche Ergebnisse oder einen Auslöser zu vermeiden, der nicht funktioniert, wird dringend empfohlen, den Code zu korrigieren oder das veraltete Element zu ersetzen.

Die folgende Abbildung zeigt ein Beispiel für eine vom Syntaxvalidator generierte Fehlermeldung:

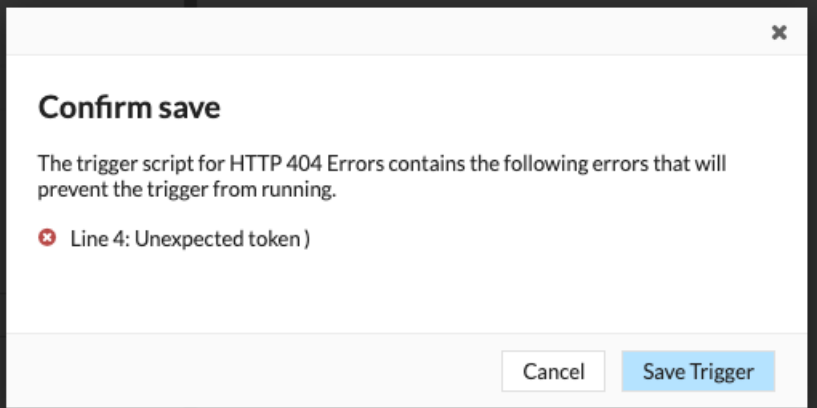

### <span id="page-2-0"></span>**Erweiterte Trigger-Optionen**

Sie müssen Trigger so konfigurieren, dass sie bei mindestens einem Ereignis ausgeführt werden. Je nach ausgewähltem Ereignis werden im Bereich "Trigger erstellen" erweiterte Konfigurationsoptionen angezeigt. Wählen Sie zum Beispiel die HTTP\_RESPONSE Ereignis ermöglicht es Ihnen, die Anzahl der Payload-Bytes festzulegen, die bei jedem Auftreten dieses Ereignis im System zwischengespeichert werden sollen.

In der folgenden Tabelle werden die verfügbaren erweiterten Optionen und die Ereignisse beschrieben, die jede Option unterstützen.

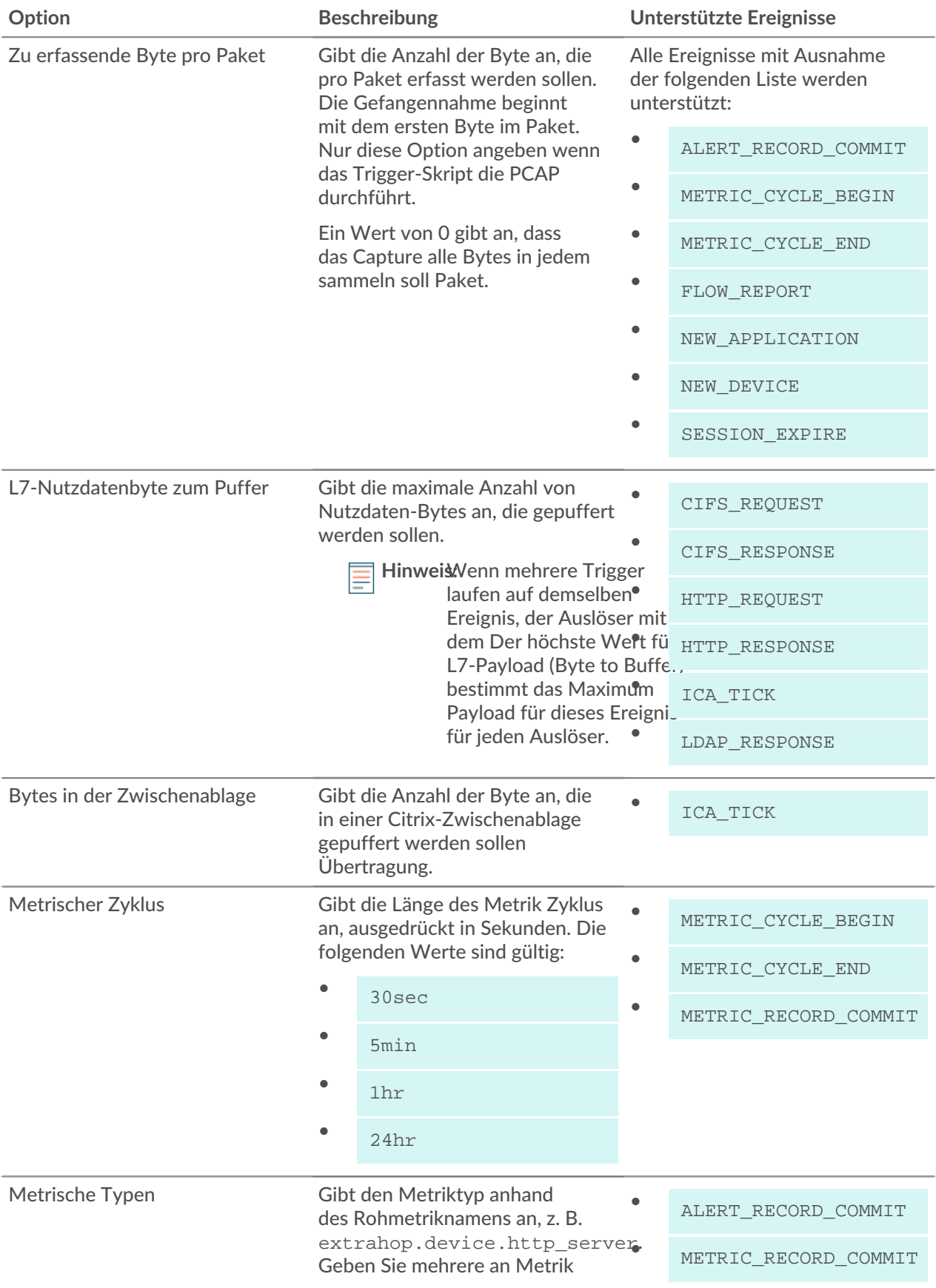

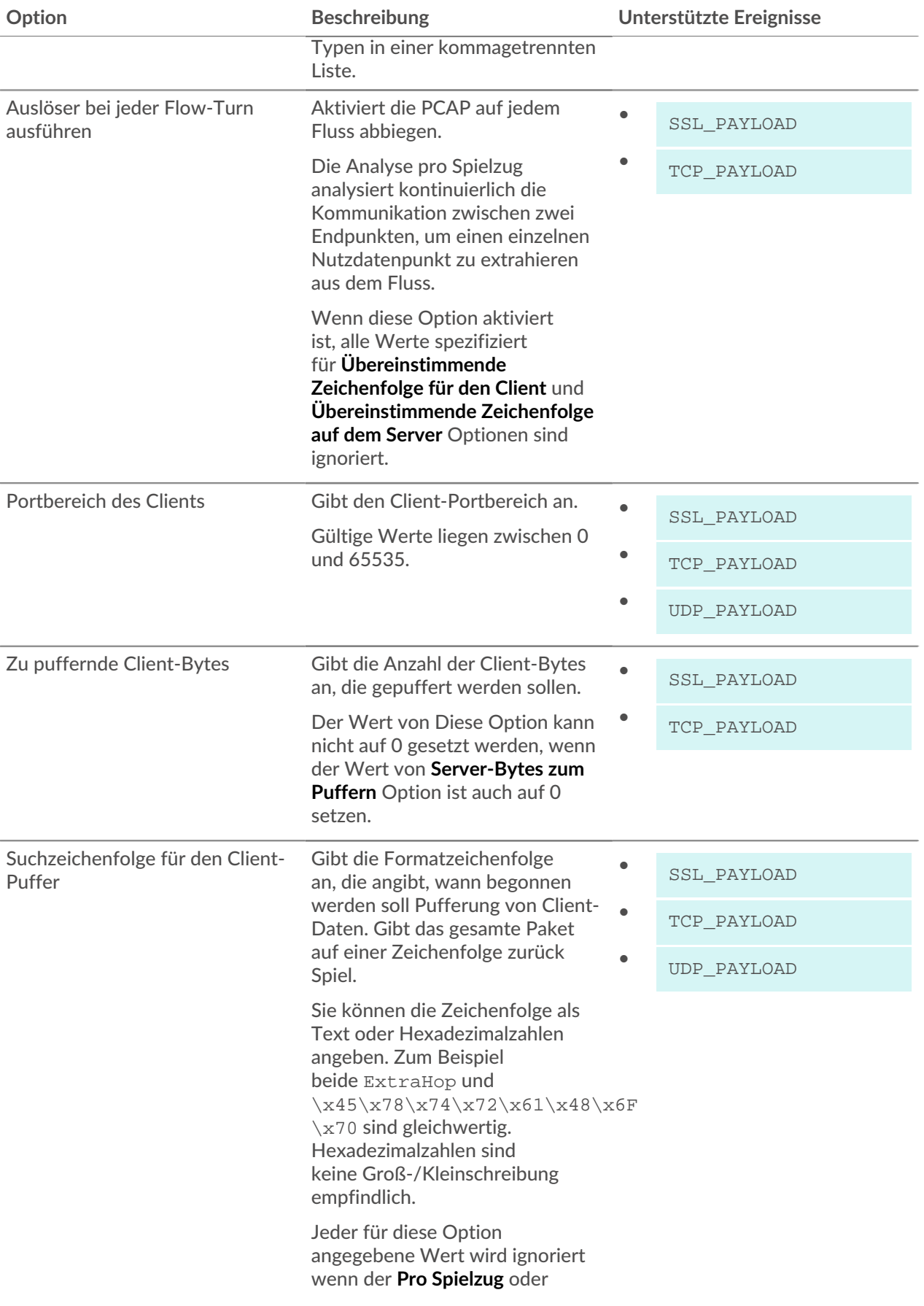

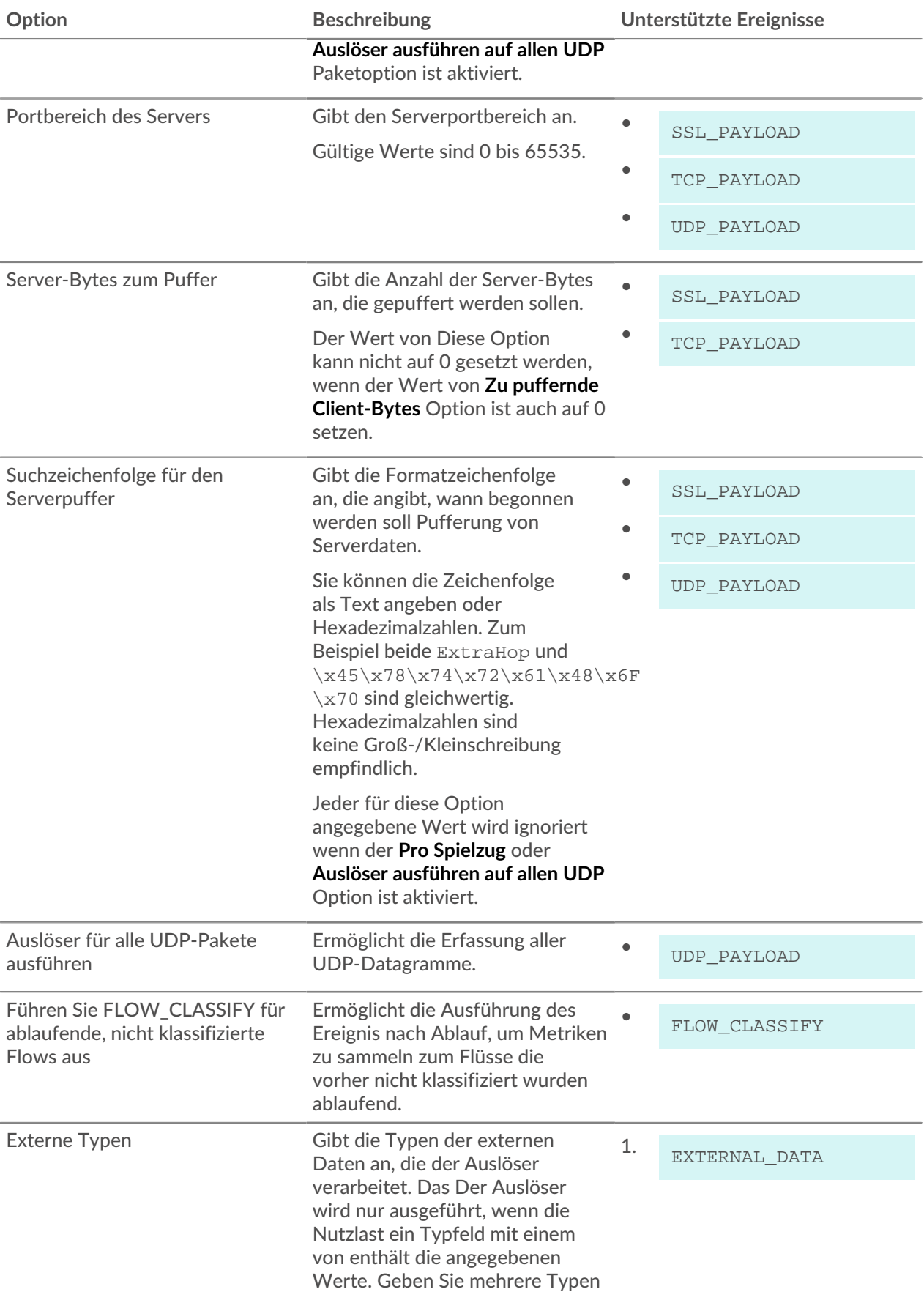

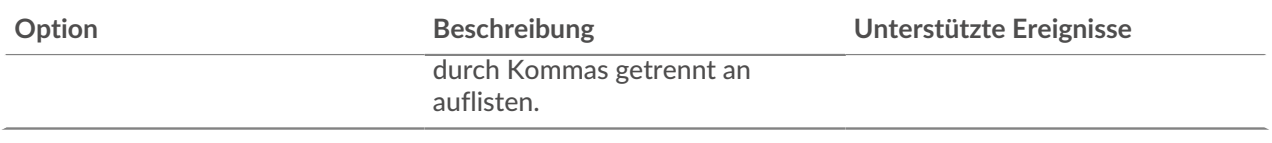